# OmniFind Enterprise Edition

**Sürüm 8.5**

# **Hızlı Başlangıç Kılavuzu**

**Bu kılavuz, IBM OmniFind Enterprise Edition, Sürüm 8.5 ürünü için tipik bir kuruluşa başlamanızı sağlar.**

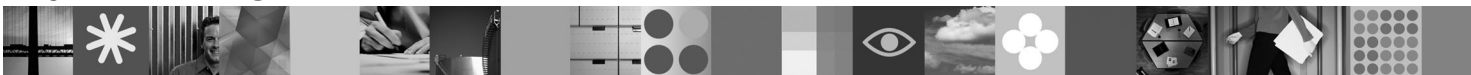

-

RĒ.

**Ulusal dil sürümü:** Hızlı Başlangıç Kılavuzu'nun diğer dillerdeki sürümleri Hızlı Başlangıç (Quick Start) CD'sinde bulunur.

## **Ürüne genel bakış**

 $\odot$ 

OmniFind Enterprise Edition, kurumsal arama yetenekleri sağlar. Tek bir sorguyla, dosya sistemlerinde, intranetlerde, genel Web sitelerinde ve çeşitli veritabanı ve içerik havuzlarında arama yapabilir ve hızlı bir şekilde anlamlı, sıralanmış sonuçlar elde edebilirsiniz.

### **1 Adım 1: Yazılımlarınıza ve belgelerinize erişim**

Ürününüzü Passport Advantage® sayfasından yüklerseniz, [http://www.ibm.com/support/docview.wss?rs=63](http://www.ibm.com/support/docview.wss?rs=63&uid=swg24017282) [&uid=swg24017282](http://www.ibm.com/support/docview.wss?rs=63&uid=swg24017282) adresinde bulunan yükleme belgesindeki yönergeleri izleyin. Bu ürün şunları içerir:

- v Hızlı Başlangıç CD'si
- v IBM OmniFind Enterprise Edition ya da IBM OmniFind Enterprise Starter Edition, Sürüm 8.5
- IBM WebSphere<sup>®</sup> Application Server, Sürüm 6.1 (önerilen)
- v IBM WebSphere Application Server, Sürüm 6.1 Tamamlayıcı Ürünler (önerilen)
- v IBM WebSphere Information Integrator Content Edition, Sürüm 8.4 (önerilen)
- v IBM WebSphere Federation Server, Sürüm 9.1.1 (isteğe bağlı)
- $\bullet$  Linux<sup>®</sup>, UNIX<sup>®</sup> ve Windows<sup>®</sup> için IBM DB2<sup>®</sup> Enterprise Server Edition, Sürüm 9.1 (isteğe bağlı)

Belgelerin tamamı için <http://publib.boulder.ibm.com/infocenter/discover/v8r5m0/> adresindeki bilgi merkezine bakın. Kuruluş programını başlatmadan önce [http://publib.boulder.ibm.com/infocenter/discover/v8r5m0/topic/](http://publib.boulder.ibm.com/infocenter/discover/v8r5m0/topic/com.ibm.discovery.es.rn.doc/whatsnew/ffq85releasenotes.htm) [com.ibm.discovery.es.rn.doc/whatsnew/ffq85releasenotes.htm](http://publib.boulder.ibm.com/infocenter/discover/v8r5m0/topic/com.ibm.discovery.es.rn.doc/whatsnew/ffq85releasenotes.htm) adresindeki yayın notlarını okuyun.

### **2 Adım 2: Donanım ve sistem yapılandırmanızın değerlendirilmesi**

<http://www.ibm.com/support/docview.wss?rs=63&uid=swg27010937> adresindeki sistem gereksinimleri belgesine bakın.

### **3 Adım 3: Temel mimarinin gözden geçirilmesi**

Bu şema, bir kurumsal arama sisteminde veri akışının nasıl gerçekleştiğini gösterir. Bilgi/belge toplayıcılar, yapılandırılmış ve yapılandırılmamış veri kaynaklarından belgeleri toplar. Ayrıştırıcı, toplanan belgelerden bilgileri ayıklar ve daha sonra, doğru ve etkili erişim için bunları çözümler ve dizine ekler. Arama ve dizin oluşturma uygulaması programlama arabirimlerini (SIAPI) kullanarak, sisteminizi yönetmek ve sisteminizde arama yapmak için uygulamalar oluşturabilirsiniz.

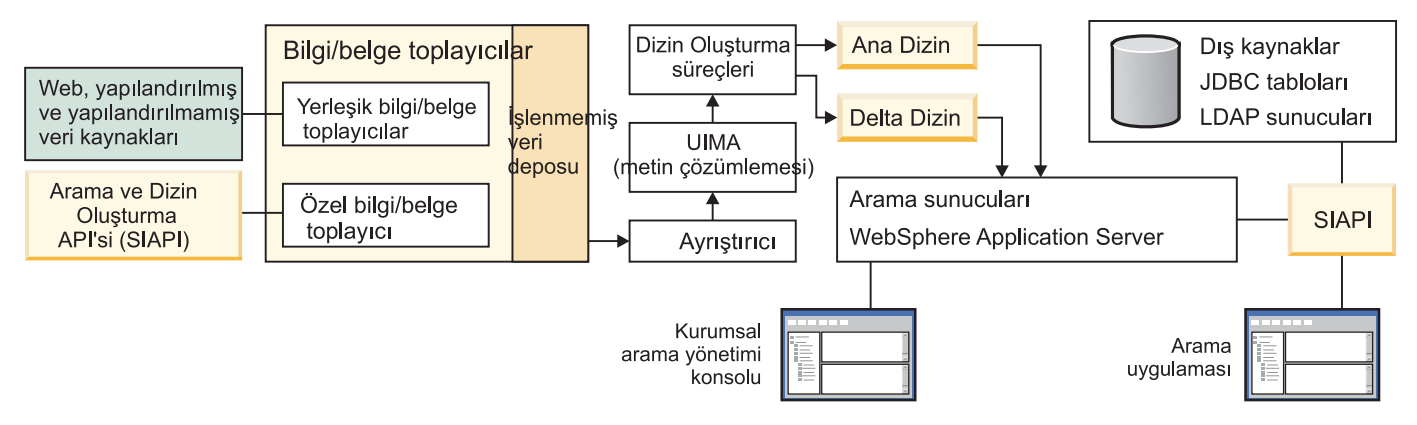

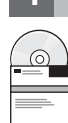

## **4 Adım 4: OmniFind Enterprise Edition, Sürüm 8.5'e Büyütme**

Sürüm 8.5'e yalnızca OmniFind Enterprise Edition, Sürüm 8.4'ten büyütme yapabilirsiniz. Sürüm 8.5 yazılımını, Sürüm 8.4 sistemiyle aynı sayıda (bir, iki ya da dört) kurumsal arama sunucusuna sahip bir sisteme kurmalısınız. Büyütmeyle ilgili daha ayrıntılı bilgi için [http://publib.boulder.ibm.com/infocenter/discover/v8r5m0/topic/com.ibm.discovery.es.in.doc/](http://publib.boulder.ibm.com/infocenter/discover/v8r5m0/topic/com.ibm.discovery.es.in.doc/installing/iiysiupover.htm) [installing/iiysiupover.htm](http://publib.boulder.ibm.com/infocenter/discover/v8r5m0/topic/com.ibm.discovery.es.in.doc/installing/iiysiupover.htm) adresini ziyaret edin.

#### **5 Adım 5: OmniFind Enterprise Edition ürününün tek bir sunucuya kurulması**

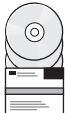

- Yeni bir kurumsal arama sistemini tek bir sunucuya kurmak için aşağıdaki yönergeleri kullanın. Yazılımı birden çok sunucuya kurmaya ilişkin yönergeler için [http://publib.boulder.ibm.com/infocenter/discover/v8r5m0/topic/](http://publib.boulder.ibm.com/infocenter/discover/v8r5m0/topic/com.ibm.discovery.es.in.doc/installing/iiysiinstalloverview.htm)
- [com.ibm.discovery.es.in.doc/installing/iiysiinstalloverview.htm](http://publib.boulder.ibm.com/infocenter/discover/v8r5m0/topic/com.ibm.discovery.es.in.doc/installing/iiysiinstalloverview.htm) adresini ziyaret edin.
	- 1. AIX®, Linux ve Solaris'te kök kullanıcı olarak oturum açın. Windows işletim sisteminde, yönetici yetkisine sahip bir kullanıcı olarak oturum açın.
	- 2. OmniFind Enterprise Edition CD'sini yerleştirin ya da kuruluş görüntüsündeki yürütülebilir dosyayı bulun ve çalıştırın:
		- v AIX: **./install-aix.bin**
		- v Linux: **./install-linux.bin**
		- v Solaris: **./install-solaris.bin**
		- v Windows: **install-win32.exe**

Kuruluş programı, gerekli diğer CD'leri yerleştirmenizi ya da kuruluş yollarını göstermenizi ister.

**Windows:** Kuruluş programını çalıştırdıktan sonra, başka bir CD'yi yerleştirdiğinizde otomatik çalıştırma özelliğini durdurmanız gerekir. Otomatik çalıştırma özelliğini durdurmak için CD'yi yerleştirdiğinizde Üst Karakter tuşunu basılı tutun.

- 3. **Windows:** Bilgisayarı yeniden başlatın.
- 4. Kuruluş sonrası görevlerini gözden geçirin ve [http://publib.boulder.ibm.com/infocenter/discover/v8r5m0/topic/](http://publib.boulder.ibm.com/infocenter/discover/v8r5m0/topic/com.ibm.discovery.es.in.doc/installing/iiysipostinst.htm) [com.ibm.discovery.es.in.doc/installing/iiysipostinst.htm](http://publib.boulder.ibm.com/infocenter/discover/v8r5m0/topic/com.ibm.discovery.es.in.doc/installing/iiysipostinst.htm) adresinde işletim sisteminiz için belirtilen yönergeleri izleyin.

#### **6 Adım 6: Kuruluşun başarılı olduğunun doğrulanması**

Kuruluşu doğrulamak için First Steps (İlk Adımlar) programını çalıştırın. First Steps programı, siz kuruluş programını tamamladıktan sonra otomatik olarak başlatılmazsa, [http://publib.boulder.ibm.com/infocenter/discover/v8r5m0/topic/](http://publib.boulder.ibm.com/infocenter/discover/v8r5m0/topic/com.ibm.discovery.es.in.doc/installing/iiysistartfs.htm) [com.ibm.discovery.es.in.doc/installing/iiysistartfs.htm](http://publib.boulder.ibm.com/infocenter/discover/v8r5m0/topic/com.ibm.discovery.es.in.doc/installing/iiysistartfs.htm) adresine bakın.

First Steps penceresinde, **Start Server** (Sunucuyu Başlat) seçeneğini tıklatın. Sunucular başlatıldıktan sonra, **Verify Installation** (Kuruluşu Doğrula) öğesini tıklatın.

### **Ek bilgi**

- 
- Daha fazla bilgi için aşağıdaki kaynaklara bakın:<br>• Information Roadmap (Bilgi Yol Haritası) [\(http://www.ibm.com/support/docview.wss?rs=63&uid=swg27010939\)](http://www.ibm.com/support/docview.wss?rs=63&uid=swg27010939)
	- v Belgelerin Adobe® PDF sürümleri [\(http://www.ibm.com/support/docview.wss?rs=63&uid=swg27010938](http://www.ibm.com/support/docview.wss?rs=63&uid=swg27010938))
	- v Ürün desteği [\(http://www.ibm.com/software/data/enterprise-search/omnifind-enterprise/support.html\)](http://www.ibm.com/software/data/enterprise-search/omnifind-enterprise/support.html)

IBM OmniFind Enterprise Edition Sürüm 8.5 Lisanslı Malzeme - IBM'in Malıdır. © Copyright IBM Corp. 2004, 2008. Her Hakkı Saklıdır. IBM, AIX, Passport Advantage ve WebSphere, International Business Machines'in ABD ve/veya diğer ülkelerdeki ticari markaları ya da tescilli ticari markalarıdır. Adobe, Adobe logosu, PostScript ve PostScript logosu, Adobe Systems Incorporated'ın ABD'de ve/veya diğer<br>ülkelerdeki tescilli t Corporation'ın ABD ve/veya diğer ülkelerdeki ticari markalarıdır. Diğer şirket, ürün ya da hizmet adları, diğer şirketlerin ticari markaları ya da hizmet markaları olabilir.

Parça numarası: CF1ANML

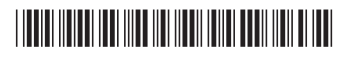